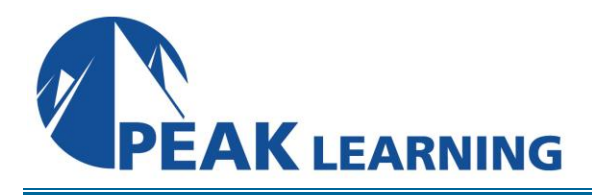

# **Introduction to Adobe Captivate 2019** (2 Day)

# **Course Outline**

This Introduction to Adobe Captivate 2019 training class that teaches the core Adobe Captivate 2019 skills needed to create interactive eLearning and mLearning content. You will learn how to create a softskills lesson from scratch. You'll learn to record and produce software demonstrations and interactive training simulations.

# **Course Benefits**

- Learn to control the mouse pointer and add such standard objects as text captions, images, characters, assets from the eLearning Brothers, and highlight boxes.
- Learn to record, import, and edit audio and further enhance the learner experience by adding interactivity via click boxes, buttons and text entry boxes.
- Learn to import existing PowerPoint content into Captivate.
- Learn to publish your project in SWF and HTML5 formats so that your content can be uploaded to a web server for consumption on virtually any device, including the iPad, iPhone and other mobile devices.

# **Course Outline**

# **Exploring Captivate**

Explore a Finished Captivate Project Zoom and Magnify Navigate a Project Explore and Reset the Workspace Preview the Entire Project

# **New Projects and Soft Skills eLearning**

Create a Blank Project Add Images to Placeholders Import Images Use a Smart Shape as a Button Disable Click Sounds

# **Screen Recordings**

Rehearse a Script Review Recording Settings Review Recording Modes Record Using Multiple Modes Record a Custom Simulation Record a Demonstration that Pans Manually Record the Screen

**Peak Learning LLC www.PeakLearningLLC.com 717-541-1357**

#### **Video Demos**

Record a Video Demo Add a Video Zoom Add a Video Pan Smooth a Mouse Path and Show Visual Clicks Split a Video Trim a Video Insert a Video Project into a Standard Project Publish a Video Demo

## **Captions, Styles, Timing, and Round Tripping**

Insert and Edit Text Captions Edit the Default Caption Style Change a Callout Type Used by a Text Caption Control Slide Timing Control Slide Object Timing Check Spelling Align Slide Objects Export Captions to Word Import Captions from Word into Captivate

#### **Pointers, Paths, Paths, Boxes, and Buttons**

Control Mouse Effects Edit a Mouse Path Clone an Object Style Insert a Highlight Box Insert an Image Button Control Appear After Timing

#### **Images and Videos**

Insert, Resize, and Restore an Image Import Images into the Library Resize, Transform, and Align Images Manage Unused Library Assets Create an Image Slideshow Insert a Video Set Video Properties

# **Audio**

Work with Rollover Captions Import Audio onto a Slide Object Import Background Audio Add a Slide Note Calibrate a Microphone Record Slide Audio Import Audio onto a Slide Edit an Audio File Insert Silence Convert Text-to-Speech

#### **States, Animations, and Object Effects**

Change State Views for a Button Add an Animation to a slide Insert a Text Animation Apply an Effect to a Slide Object Apply a Free Fall Effect to an Object

## **Software Simulations**

Hide the Mouse Replace Phrases Insert a Click Box Insert a Text Entry Box

#### **Working with PowerPoint**

Create a Project from a Presentation Edit the Source Presentation Synchronize with Source Rescale a Project

## **Quizzing**

Edit Quizzing Object Styles Set the Quiz Preferences Question Slides Insert Question Slides Edit a Question Slide Compare Submit All to Submit Buttons Insert a Knowledge Check Review a GIFT File Import a GIFT File into a Project Create Question Pools Move Questions to Pools Insert Random Question Slides

## **Publishing**

Apply a Skin Edit, Save, and Delete a Skin Name Slides Check Publish Settings and Add a Loading Screen Publish as SWF and PDF Run the HTML5 Tracker Publish as HTML5